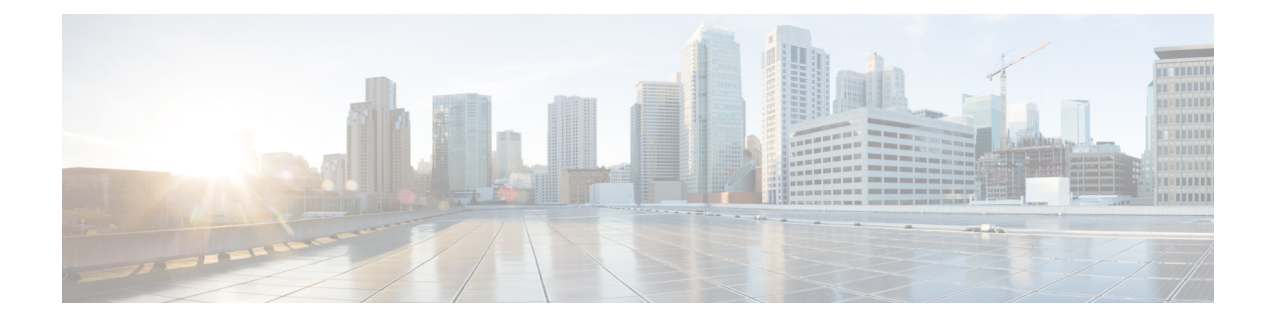

# **MPLS Point-to-Multipoint Traffic Engineering Support for Static Pseudowires**

#### **Table 1: Feature History**

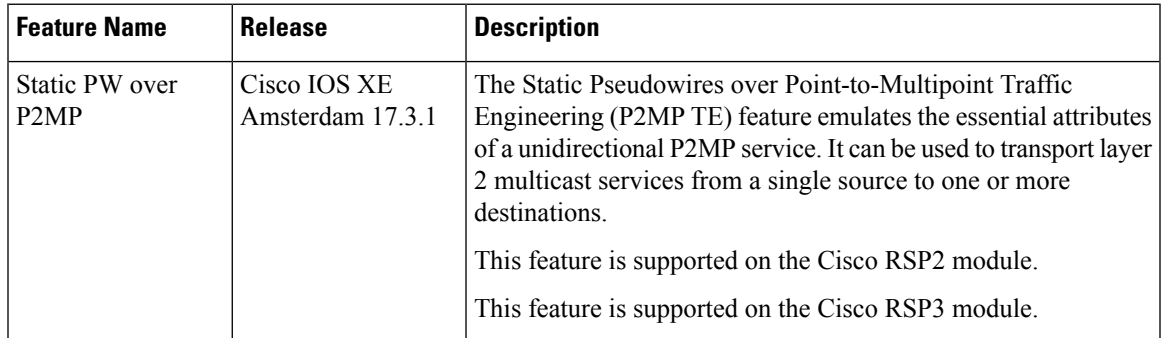

The MPLS Point-to-Multipoint Traffic Engineering: Support for Static Pseudowires feature allows you to configure a point-to-multipoint pseudowire (PW) to transport Layer 2 traffic from a single source to one or more destinations. This feature provides traffic segmentation for Multiprotocol Label Switching (MPLS) Point-to-Multipoint Traffic Engineering (P2MP TE) tunnels.

The MPLS Point-to-Multipoint Traffic Engineering: Support for Static Pseudowires feature uses Layer 2 Virtual Private Network (L2VPN) static PWs to provide point-to-multipoint Layer 2 connectivity over an MPLS network to transport Layer 2 traffic. The static PW does not need Label Distribution Protocol (LDP).

- Prerequisites for MPLS Point-to-Multipoint Traffic Engineering Support for Static Pseudowires, on page [2](#page-1-0)
- Restrictions for MPLS [Point-to-Multipoint](#page-1-1) Traffic Engineering Support for Static Pseudowires, on page  $\mathcal{D}$
- Information About MPLS [Point-to-Multipoint](#page-2-0) Traffic Engineering Support for Static Pseudowires, on [page](#page-2-0) 3
- How to Configure MPLS [Point-to-Multipoint](#page-4-0) Traffic Engineering Support for Static Pseudowires, on [page](#page-4-0) 5
- **Configuration Examples for MPLS [Point-to-Multipoint](#page-13-0) Traffic Engineering Support for Static [Pseudowires](#page-13-0)**, on page 14

# <span id="page-1-0"></span>**Prerequisites for MPLS Point-to-Multipoint Traffic Engineering Support for Static Pseudowires**

Before configuring the MPLS Point-to-Multipoint Traffic Engineering: Support for Static Pseudowires feature, ensure that the following prerequisite is met:

• If a Cisco RSP3 module acts as a P2MP TE midpoint, it should be running the Cisco IOS XE Release 17.3.1 or later releases.

# <span id="page-1-1"></span>**Restrictions for MPLS Point-to-Multipoint Traffic Engineering Support for Static Pseudowires**

- Only EVC-based Ethernet over MPLS is supported. TDM MPLS is **not** supported.
- Multiple Xconnects cannot be configured with same P2MP Tunnel as it leads to traffic drop for one of the Connects.
- If the preferred-paths under pseudowire-class of the Xconnects are swapped, Xconnect interface should be flapped to resume traffic.
- P2MP Tunnel cannot be used to forward Static PW traffic and Global IPv4 multicast traffic (MVPN profile 8) simultaneously.
- Static PW over P2MP is standardized as unidirectional. But the current configuration model does not block packet forwarding from the receiver to the source.
- Local bindings must be unique. Otherwise traffic will accidentally merge.
- Replication of egress is not supported. Only a single CE connects to a PE which is part of the Tunnel destination list of one P2MP Pseudowire.
- Effective Cisco IOS XE 17.3.1, the Static PW over Point-to-Multipoint tunnel can be scaled up to 400 tunnels and 400 Static PWs.

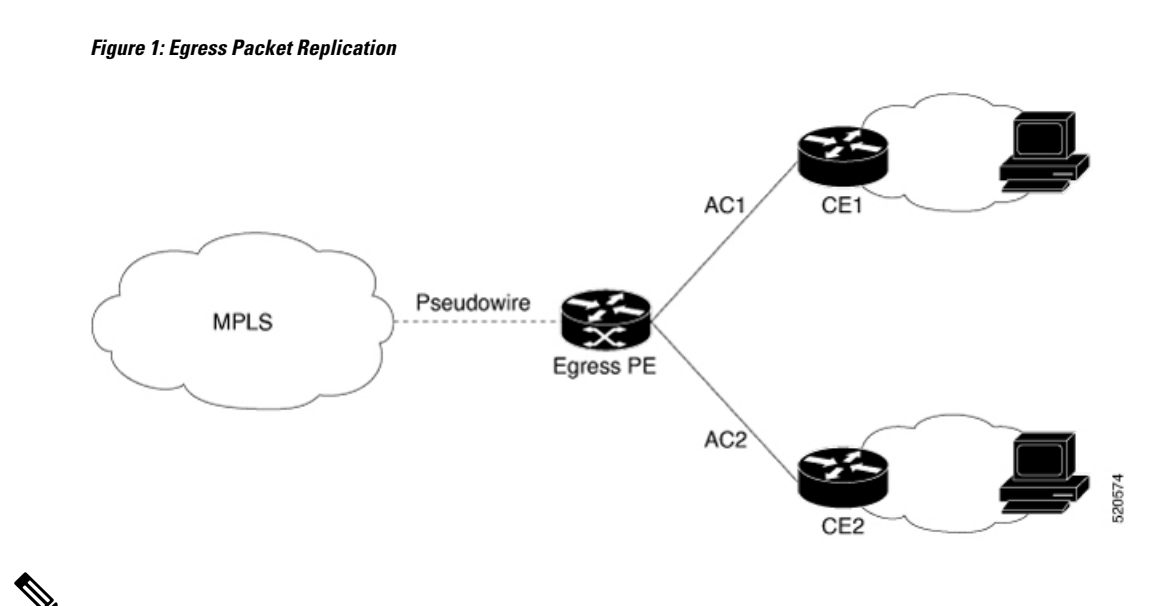

### **Note**

You must use the**no show iprsvp**command to check tunnel bandwidth. If the total tunnel bandwidth exceeds beyond 750 MB (megabits per second), then the sub-LSPs go down when toggling the **traffic-eng** command with a maximum tunnel bandwidth of 749.9 MB.

For example, there are 82 P2MP tunnels and you configure 9146 kbps for each tunnel. Then the total bandwidth allocated is  $(9146 \text{ kbps} * 82 \text{ tunnels}) = 749.9 \text{ MB}.$ 

# <span id="page-2-0"></span>**InformationAboutMPLSPoint-to-MultipointTrafficEngineering Support for Static Pseudowires**

## **Overview of MPLS Point-to-Multipoint Traffic Engineering Support for Static Pseudowires**

The MPLS Point-to-Multipoint Traffic Engineering: Support for Static Pseudowires feature transports Layer 2 traffic from a single source to one or more destinations. This feature has the following characteristics:

- It uses L2VPN static PWs to provide point-to-multipoint Layer 2 connectivity over an MPLS network to transport Layer 2 traffic.
- The segmentation for MPLS P2MP TE tunnels provided by this feature allows for applications such as video distribution and clock distribution (mobile backhaul).
- This feature is compatible with Cisco nonstop forwarding (NSF), stateful switchover (SSO). See NSF/SSO—MPLS TE and RSVP Graceful Restart and MPLS Point-to-Multipoint Traffic Engineering for information on configuring NSF/SSO with this feature.
- In this implementation, the PW is bidirectional, in accordance with the Framework and [Requirements](http://tools.ietf.org/html/draft-ietf-l2vpn-vpms-frmwk-requirements-02) for Virtual Private [Multicast](http://tools.ietf.org/html/draft-ietf-l2vpn-vpms-frmwk-requirements-02) Service .

## **VC Label Collisions**

This feature does not support context-specific label spaces. When configuring the MPLS Point-to-Multipoint Traffic Engineering: Support for Static Pseudowires feature, ensure that local bindings are unique. Otherwise, traffic unintentionally merges. In the figure below, both PWs share router PE 3 as an endpoint. The local label on each PW is 16, which causes a collision.

**Figure 2: Avoiding VC Label Collisions**

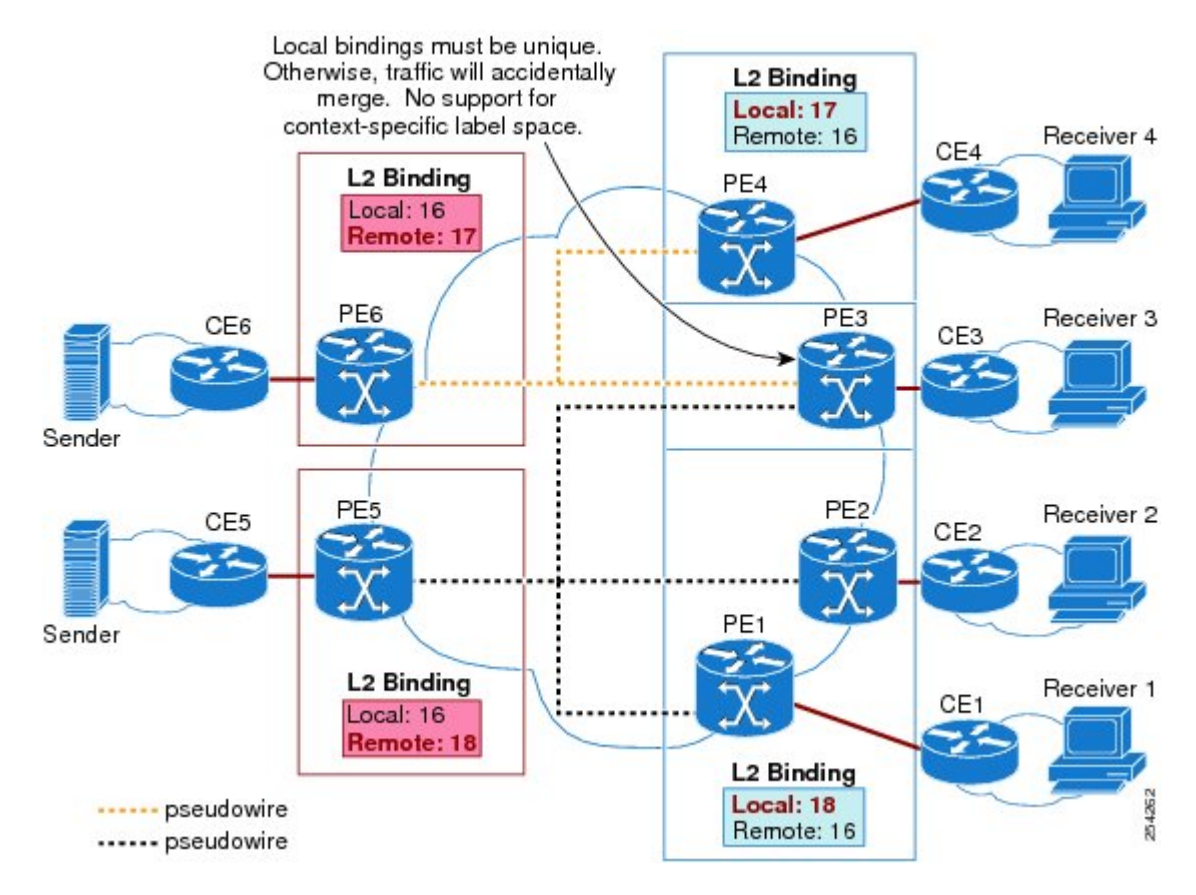

## **Label Spoofing**

For P2MP static PWs, there is no signaling protocol to verify that the labels are configured correctly on either end. If the labels are not configured correctly, traffic might go to the wrong destinations. Because the traffic going into wrong destinations is a multicast confutation, scalability might be impacted.

The P2MP static PW does not have a context-specific label in the upstream direction and does not use a signaling protocol. Therefore, it is possible to spoof a PW label and route the traffic to the wrong destination. If a PW label is spoofed at the headend, it cannot be validated at the tailend, because the MPLS lookup at the tailend is performed on the global table. So if a spoofed label exists in the global table, traffic is routed to the wrong destination: customer equipment (CE).

The same situation can happen if the user incorrectly configures the static PW label. If the wrong PW label is configured, traffic goes to the wrong destination (CE).

The figure below shows PW label allocation with no context-specific label space.

**MPLS Point-to-Multipoint Traffic Engineering Support for Static Pseudowires**

Ш

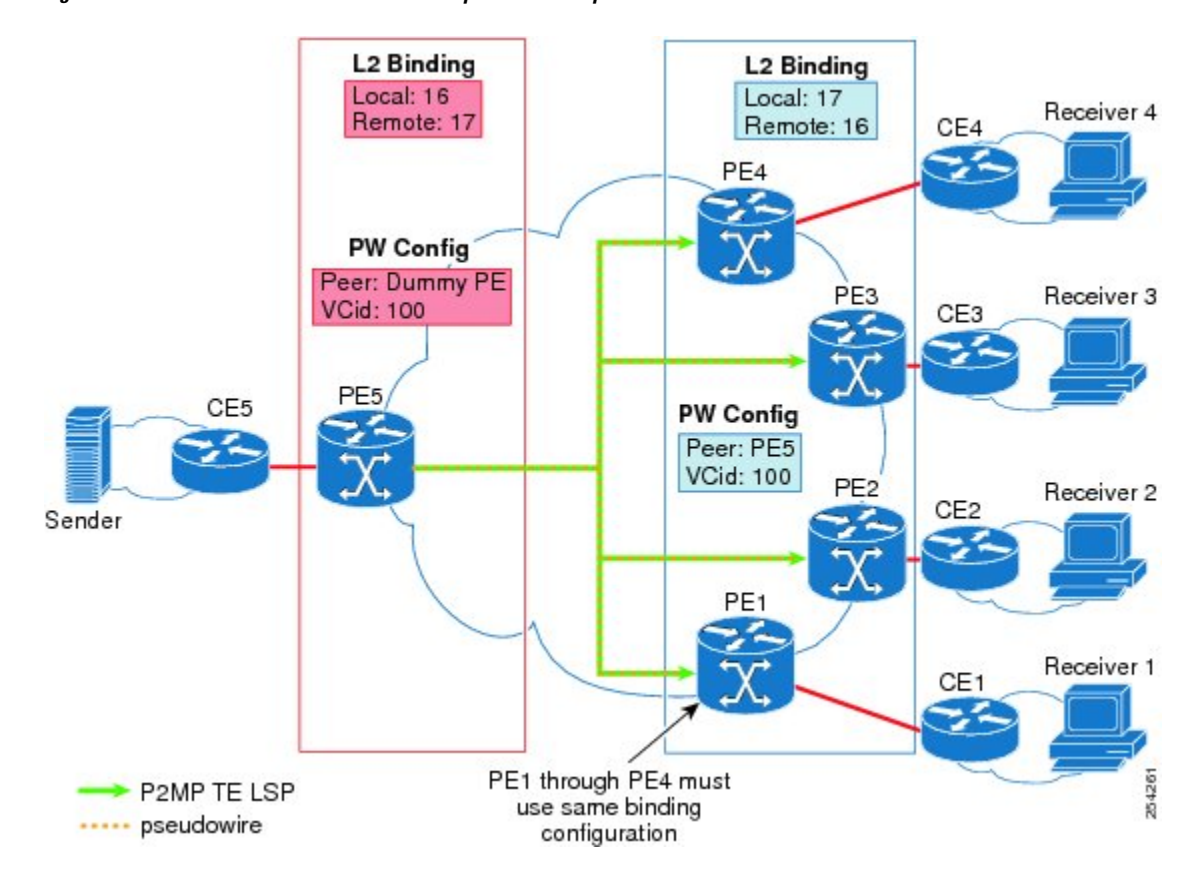

#### **Figure 3: PW Label Allocation with No Context-Specific Label Space**

# <span id="page-4-0"></span>**HowtoConfigureMPLSPoint-to-Multipoint Traffic Engineering Support for Static Pseudowires**

## **Configuring the MPLS Label Range**

You mustspecify a static range of MPLSlabels using the **mplslabel range** command with the **static** keyword.

### **SUMMARY STEPS**

- **1.** enable
- **2.** configure terminal
- **3.** mpls label range *minimum-value maximum-value{* **static***minimum-static-value maximum-static-value}*

### **DETAILED STEPS**

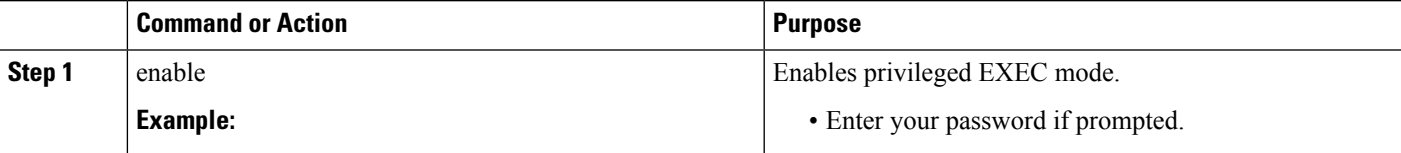

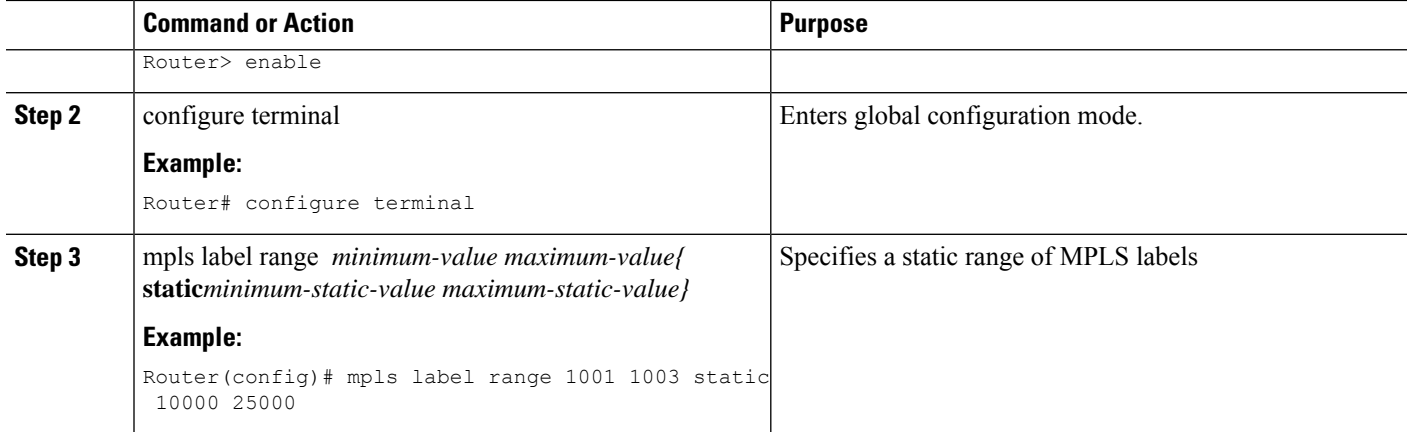

### **Configuring the Headend Routers**

Perform this task to configure the headend routers:

- MPLS Static Label range must be configured to configure the Static PW Label under Xconnect.
- Under the Pseudowire class, the P2MPTE tunnel interface should be specified as the preferred path.
- 172.10.255.255 is a fake peer IP address. It is very important that this IP address be reserved by the network domain administrator so that it is not used by any other routers in the network.
- Instead of a fake peer IP address, if peer IP address is used that is present in the routing table, then the traffic will flow through the LSP path (formed by the LDP) towards the peer. This happens only if the fallback option under pseudowire class is not disabled (default) and the preferred path is down.

#### **SUMMARY STEPS**

- **1. enable**
- **2. configure terminal**
- **3. pseudowire-class** *class-name*
- **4. encapsulation mpls**
- **5. protocol none**
- **6. preferred-path** [**interfacetunnel***tunnel-number*][**disable-fallback**]
- **7. exit**
- **8. interface tunnel** *number*
- **9. ip unnumbered loopback** *number*
- **10. tunnel mode mpls traffic-eng point-to-multipoint**
- **11. tunnel destination list mpls traffic-eng** {**identifier***dest-list-id* | **name***dest-list-name*}
- **12. exit**
- **13. interface loopback** *number*
- **14. ip address** [*ip-addressmask* [**secondary**]]
- **15. exit**
- **16. interface ethernet** *number*
- **17. no ip address** [*ip-addressmask* [**secondary**]]
- **18. no keepalive** [*period* [*retries*]]
- **19. xconnect** *peer-ip-address vcid* **encapsulation mpls manual pw-class** *class-name*
- **20. mpls label** *local-pseudowire-label remote-pseudowire-label*
- **21. mpls control-word**
- **22. end**

### **DETAILED STEPS**

ı

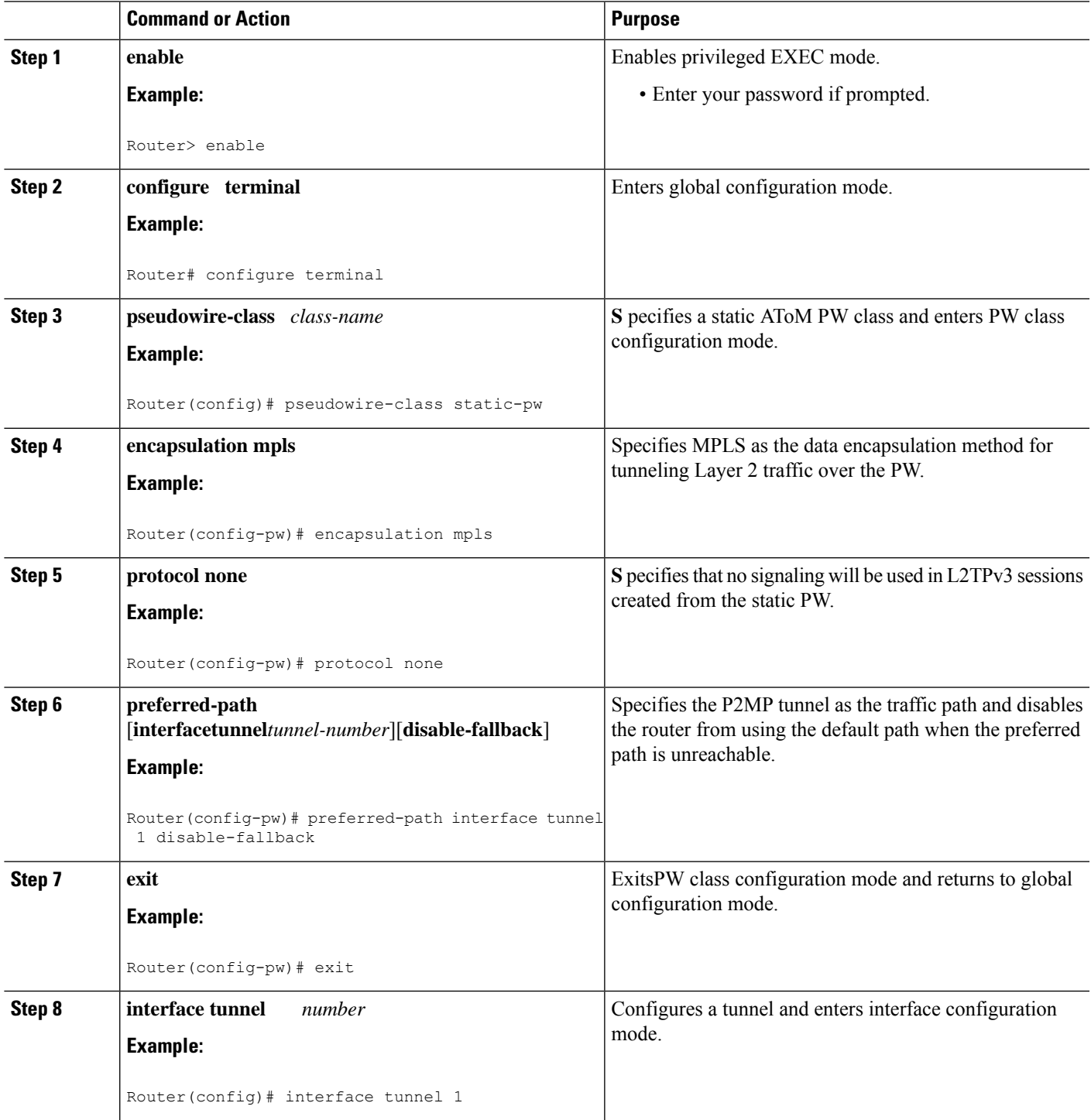

I

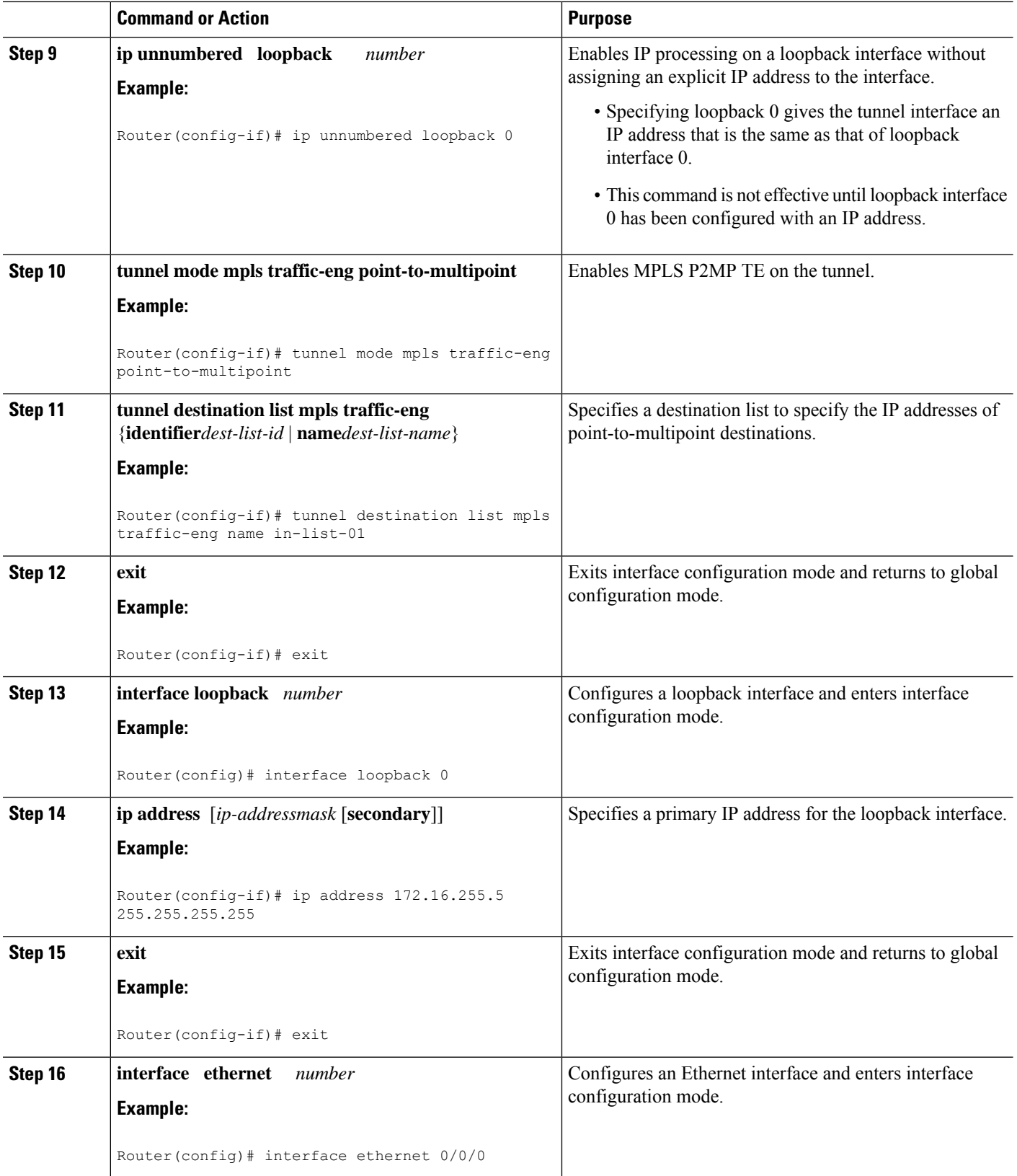

I

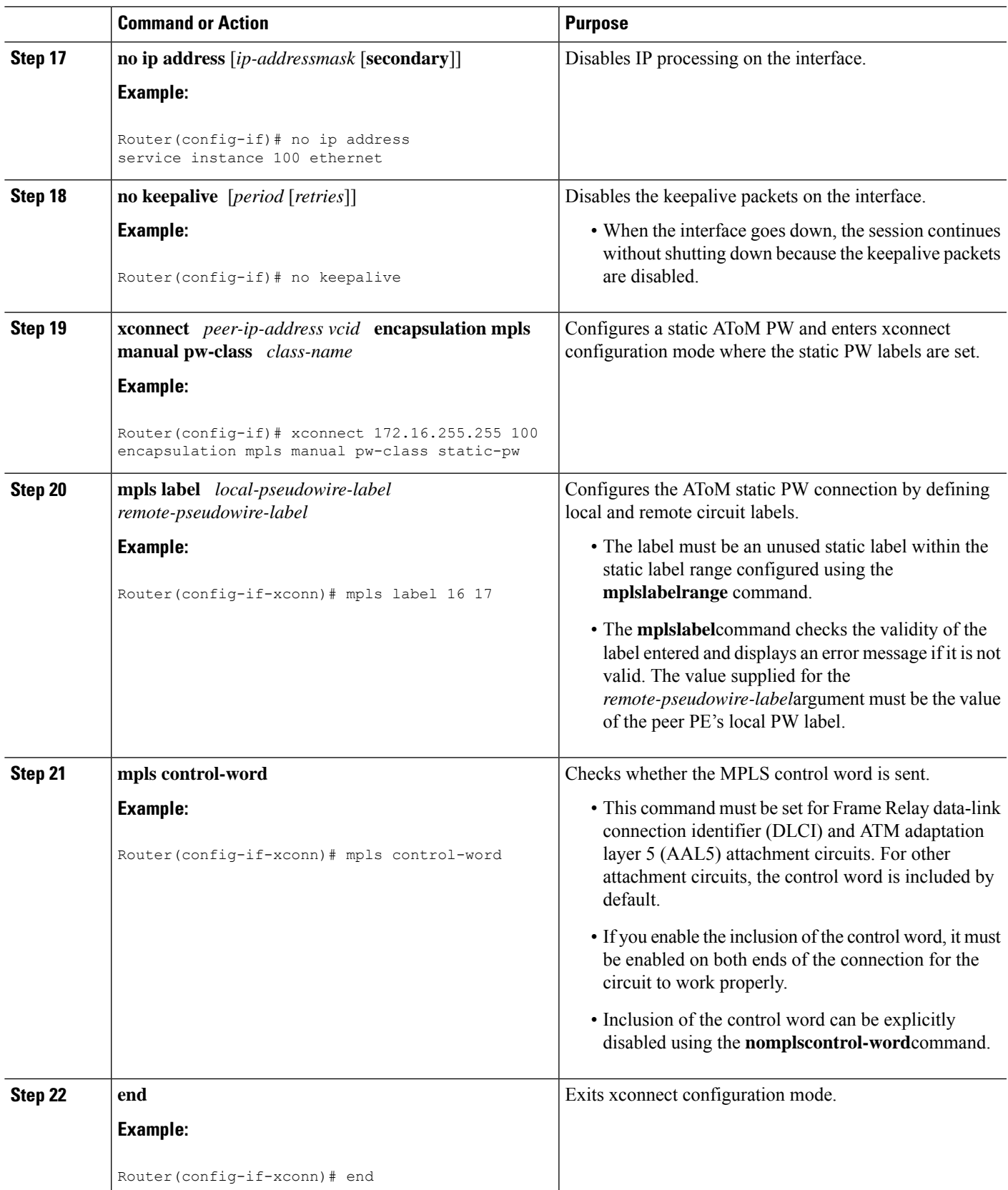

## **Configuring the MPLS Label Range**

You mustspecify a static range of MPLSlabels using the **mplslabel range** command with the **static** keyword.

### **SUMMARY STEPS**

- **1.** enable
- **2.** configure terminal
- **3.** mpls label range *minimum-value maximum-value{* **static***minimum-static-value maximum-static-value}*

### **DETAILED STEPS**

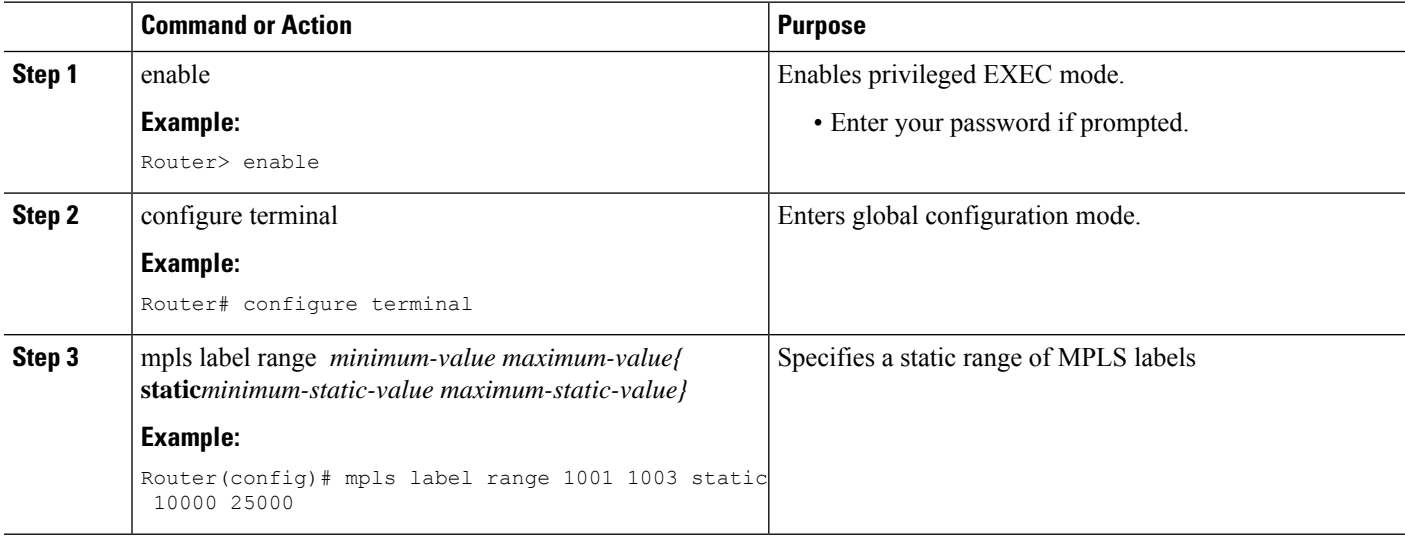

### **Configuring the Tailend Routers**

Perform this task to configure the tailend routers:

- MPLS Static Label range should be configured to configure Static PW label under Xconnect.
- The loopback address of the headend router (source of the tree) should be configured under the Xconnect of all tailend routers. The loopback address of the headend router in this example is 1.1.1.1
- All tailend routers should be configured with same remote Virtual Circuit (VC) label of 200, the local VC label of the headend router.

#### **SUMMARY STEPS**

- **1. enable**
- **2. configure terminal**
- **3. pseudowire-class** *class-name*
- **4. encapsulation mpls**
- **5. protocol none**
- **6. exit**
- **7. interface loopback** *number*
- **8. ip address** [*ip-addressmask* [**secondary**]]
- **9. exit**
- **10. interface ethernet** *number*
- **11. no ip address** [*ip-addressmask* [**secondary**]]
- **12. no keepalive** [*period* [*retries*]]
- **13. xconnect** *peer-ip-address vcid* **encapsulation mpls manual pw-class** *class-name*
- **14. mpls label** *local-pseudowire-label remote-pseudowire-label*
- **15. mpls control-word**
- **16. end**

### **DETAILED STEPS**

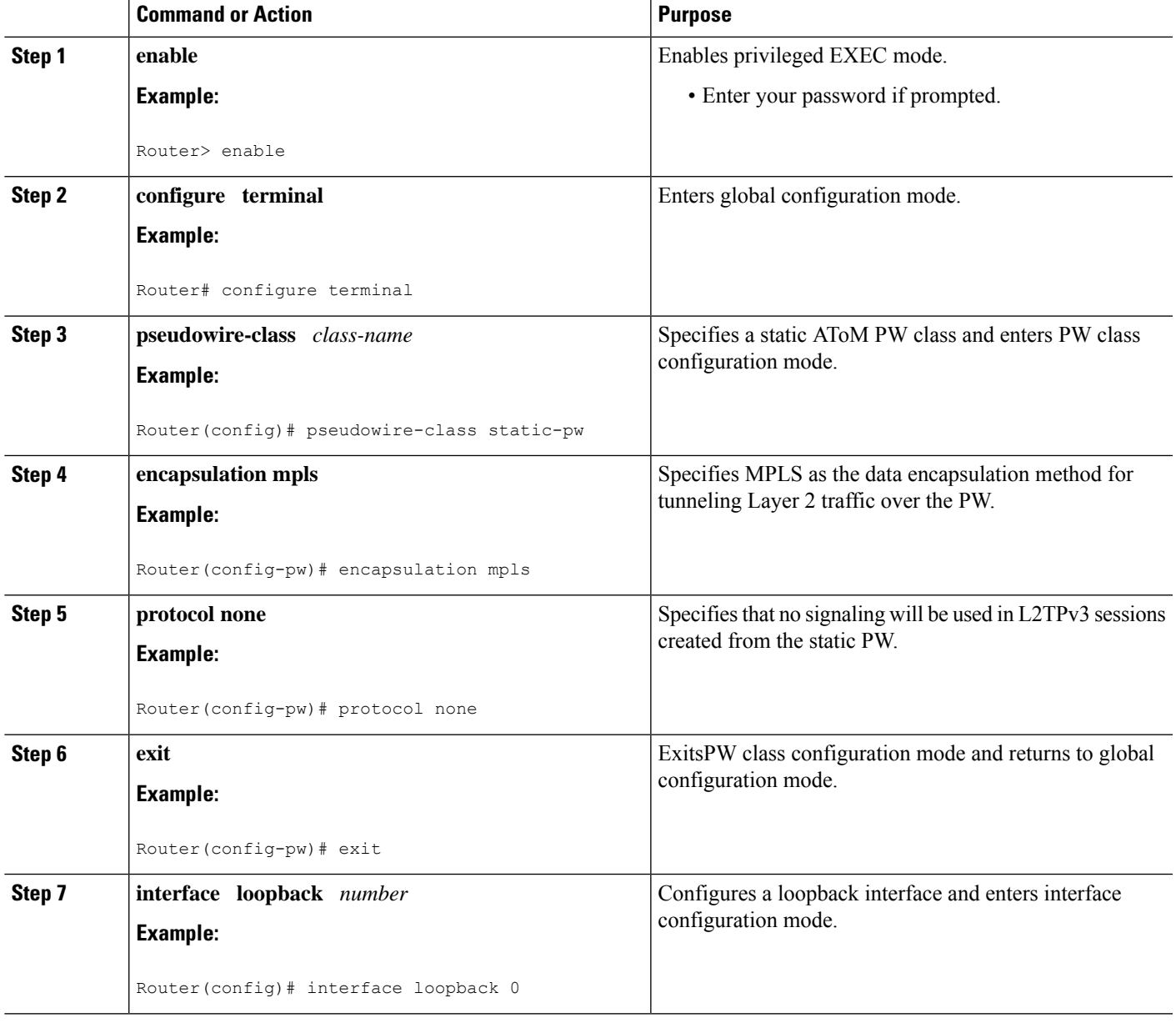

L

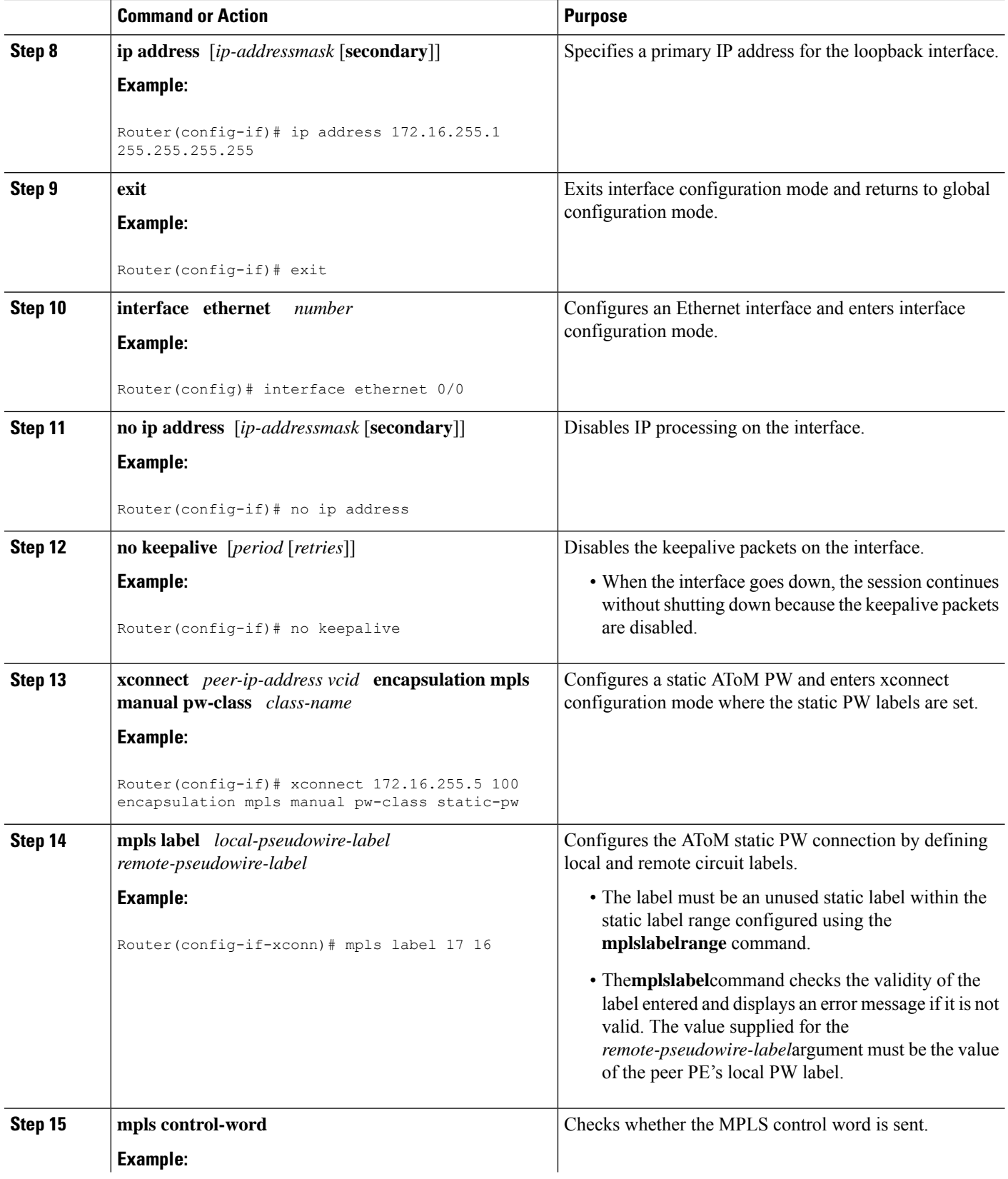

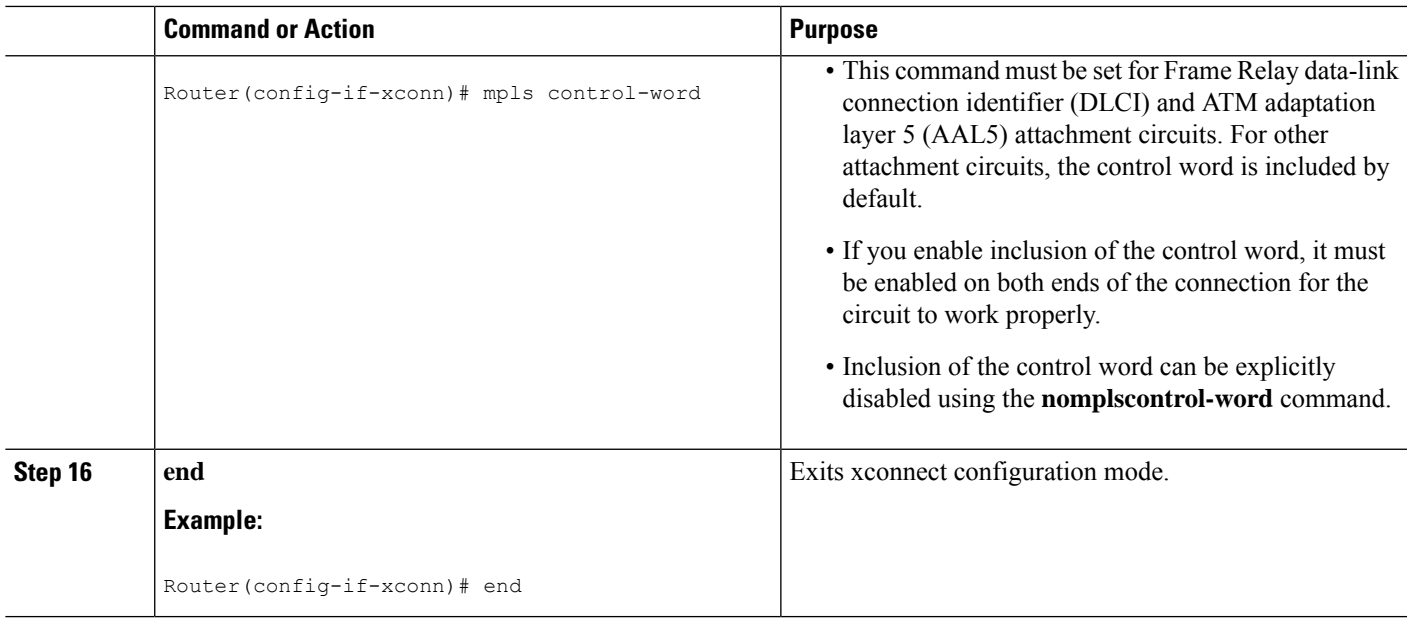

## **Verifying the Static PW Configuration**

To verify the L2VPN static PW configuration, use the **showrunning-config** EXEC command. To verify that the L2VPN static PW was provisioned correctly, use the **showmplsl2transportvcdetail**and **pingmplspseudowire**EXEC commands as described in the following steps.

#### **SUMMARY STEPS**

Ш

**1. show mpls l2transport vc detail**

#### **DETAILED STEPS**

#### **show mpls l2transport vc detail**

For nonstatic PW configurations, this command lists the type of protocol used to send the MPLS labels (such as LDP). For static PW configuration, the value of the signaling protocol field should be Manual.

The following is sample output from the **showmplsl2transportvcdetail**command:

#### **Example:**

```
PE21_RSP2#sh mpls l2transport vc 3750 detail
Local interface: Gi0/2/5 up, line protocol up, Eth VLAN 3750 up
  Destination address: 172.10.255.255, VC ID: 3750, VC status: up
   Output interface: Tu3750, imposed label stack {}
   Preferred path: Tunnel3750, active
   Default path: ready
   No adjacency
  Create time: 3d20h, last status change time: 3d20h
    Last label FSM state change time: 3d20h
  Signaling protocol: Manual
   Status TLV support (local/remote) : disabled/N/A
      LDP route watch<br>Label/status state machine
                                    : enabled<br>: established, LruRru
      Last local dataplane status rcvd: No fault
```
Last BFD dataplane status rcvd: Not sent Last BFD peer monitor status rcvd: No fault Last local AC circuit status rcvd: No fault Last local AC circuit status sent: No fault Last local PW i/f circ status rcvd: No fault Last local LDP TLV status sent: No status Last remote LDP TLV status rcvd: Not sent Last remote LDP ADJ status rcvd: No fault MPLS VC labels: local 10750, remote 11750 Group ID: local 21, remote 21 MTU: local 1500, remote 1500 Sequencing: receive disabled, send disabled Control Word: On (configured: autosense) SSO Descriptor: 172.10.255.255/3750, local label: 10750 Dataplane: SSM segment/switch IDs: 1008461/4594 (used), PWID: 112 VC statistics: transit packet totals: receive 0, send 105053403 transit byte totals: receive 0, send 53787342336 transit packet drops: receive 0, seq error 0, send 0

# <span id="page-13-0"></span>**Configuration Examples for MPLS Point-to-Multipoint Traffic Engineering Support for Static Pseudowires**

### **Example Configuring the Headend Router (PE5)**

In the following sample configuration of the headend router, note the following:

- The **preferred-pathinterfacetunnel1**command specifies the P2MP tunnel as the preferred path.
- The **tunnelmodemplstraffic-engpoint-to-multipoint** command enables the P2MP tunnel.
- The **mplslabel**command defines the static binding.
- The **xconnect**command creates a dummy peer.

```
Router(config)# pseudowire-class STATIC-PW
Router(config-pw-class)# encapsulation mpls
Router(config-pw-class)# protocol none
Router(config-pw-class)# preferred-path interface Tunnel1
!
Router(config)# interface Tunnel1
Router(config-if)# description PE5->PE1,PE2,PE3,PE4-EXCIT
Router(config-if)# ip unnumbered loopback 0
Router(config-if)# tunnel mode mpls traffic-eng point-to-multipoint
Router(config-if)# tunnel destination list mpls traffic-eng name P2MP-EXCIT-DST-LIST
Router(config-if)# tunnel mpls traffic-eng priority 7 7
Router(config-if)# tunnel mpls traffic-eng bandwidth 10000
!
Router(config)# interface loopback 0
Router(config-if)# ip address 172.16.255.5 255.255.255.255
!
Router(config)# interface ethernet 0/0
```
Ш

```
Router(config-if)# description CONNECTS to CE5
Router(config-if)# no ip address
Router(config-if)# no keepalive
Router(config-if)# xconnect 172.16.255.255 100 encapsulation mpls manual pw-class static-pw
Router(config-if-xconn)# mpls label 16 17
Router(config-if-xconn)# mpls control-word
!
```
### **Example Configuring the Tailend Router (PE1)**

In the following sample configuration of the tailend router, note the following:

- All the tailend routers must use the same binding configuration.
- The **xconnect** command must always be configured on tailend routers.

```
Router(config)# pseudowire-class static-pw
Router(config-pw-class)# encapsulation mpls
Router(config-pw-class)# protocol none
!
Router(config)# interface loopback 0
Router(config-if)# ip address 172.16.255.1 255.255.255.255
!
Router(config)# interface ethernet 0/0
Router(config-if)# description CONNECTS TO CE1
Router(config-if)# no ip address
Router(config-if)# no keepalive
Router(config-if)# xconnect 172.16.255.5 100 encapsulation mpls manual pw-class static-pw
Router(config-if-xconn)# mpls label 17 16
Router(config-if-xconn)# mpls control-word
!
```
 $\mathbf I$ 

ı